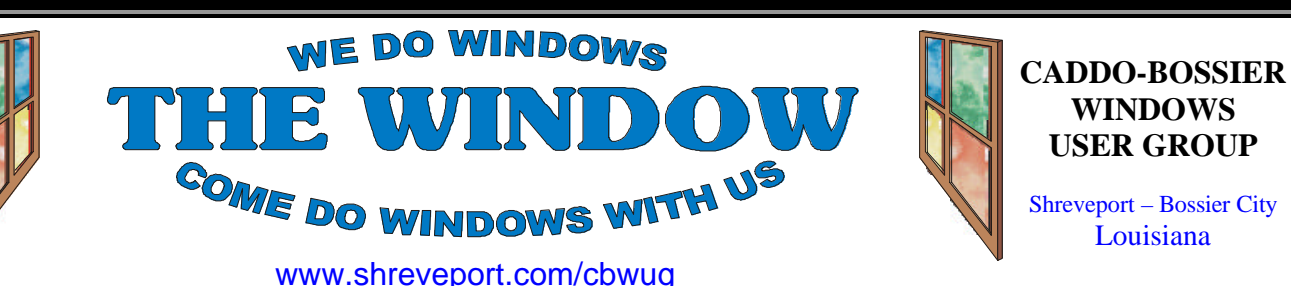

Volume 2, No 11 Caddo-Bossier Windows User Group Newsletter November, 2000

# **Internet Fraud**

There are so many tempting things for sale on the Web. The auction sites seem to be brimming with good deals that would be hard for anyone to pass up. Chances are that you have found a real bargain or

were able to sell something yourself using one of these services. But how safe are they? What are some of the dangers and pitfalls you may encounter? Mark Reeves will address some of these issues in our November program. Find out about some first hand experiences and decide for your self if it is worth the risk.

# **"Computer Catastrophe"**  *Jack Burke*

 Recently I went through an episode with my computer and operating system that I never thought would happen to me. It happened innocently while I was trying to do some routine maintenance on an application that I thought was not operating correctly. Let me elaborate in the hopes that you won't fall into the same pitfall with this or potentially other applications. I had upgraded my browser to Internet Explorer 5.5, the most recent version. I was not entirely happy with this upgrade and this fact was reinforced after reading an article about the 5.5 experience from the Win Insider newsletter off the Internet. I decided to take their recommendation and uninstall the upgrade and return to my previous version of Internet Explorer which was 5.0. All went well until I noticed that my cipher strength (encryption) was sitting on 40 bits rather than the previous 128 bit more secure encryption. I thought that this would be a simple process of using the update feature to return to128 bits. Unfortunately I received an error mes-

sage which stated that my system was unable to support 128-bit encryption. Now the dilemma--how do I get back to the 128-bit encryption which is very important if you are doing any financial or credit card transactions online? My answer was to uninstall version 5.0 then reinstall it again. I assumed that this should solve the problem so I uninstalled 5.0. Somewhere in the process, I noticed, in the Add/Remove section of the Control Panel, that there was another previous version of Internet Explorer installed on my machine (Version 4.67). I recalled from the days when I initially installed the Windows 98 operating system, on top of Windows 95, that the recommendation was to uninstall all previous versions of Internet Explorer. Like a good student, I uninstalled version 4.67 which left no installation of Internet Explorer on my machine. Halloween Horror--if you follow the news you will know about the federal government's lawsuit with Microsoft. The lawsuit centered about Microsoft's domination of the market and the integration of their operating system with their internet browser (Internet Explorer).

*Continued on page 3)*

**WINDOWS**

Louisiana

**\*MEETINGS\***

Thursday November 9, 2000 Thursday December 14, 2000

**Marshall and Associates**

 819 Shreveport-Barksdale Hwy Shreveport, Louisiana

*Meetings 2nd Thursday of each month*

**MARK YOUR CALENDAR** 7 p.m.

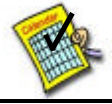

# **Newsletter reproduction compliments of Office Depot** East 70th-Shreveport

**Ark-La-Tex Computer Sheaux ~Future Dates~**

**November 11, 2000** February 10, 2001 May 12, 2001 August 11, 2001 November 17, 2001

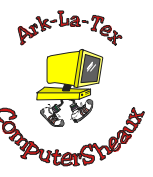

**www.computersheaux.org**

# **~Contents~**

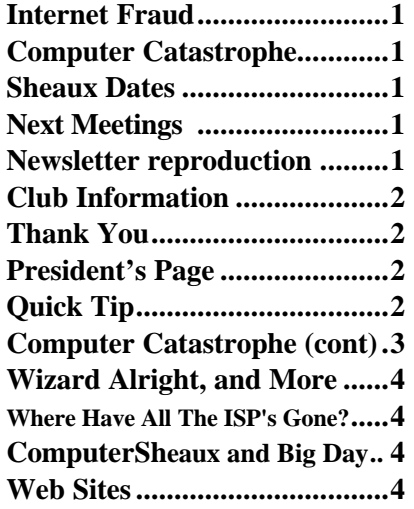

#### **THE WINDOW** Published by Caddo-Bossier Windows User Group

#### **Co-Editors**

Jay Graff (jay@jayGraff.com) Glenda Conradi (glenda@conradi.com)

Submit articles for newsletter, in RTF file format, by last day of month to *both* Glenda and Jay.

The opinions expressed in the articles in this newsletter are not necessarily those of the editors or publisher. Mention of products by their trade name does not in any way constitute endorsement by the editors or publisher.

The Caddo-Bossier Windows User Group is a tax exempt, non-profit club.

## **Club Officers**

- *President* Bernie Conradi (*bernie@conradi.com*)
- *Vice-President* Wayne Ebert (*CBWUG@ark-la-tex.net*)
- *Secretary* Glenda Conradi (*glenda@conradi.com*)
- *Treasurer* **Kathleen Mangum** *(misfit@softdisk.com)*

*Program Director* Mark Reeves (*markcr@msn.com*)

# **~Thank You~**

 *We want to express our gratitude to*:

**Bill Marshall –Marshall & Assoc.**  for letting our group hold our monthly meetings in his conference room and for assisting us in obtaining our Non-Profit status.

**Gary Galloway – ARK-LA-TEX Network Services** for generously providing internet access for C-BWUG

**IDT** for the donation of a computer for the clubs' use.

**ShreveNet, Inc.** – For providing web space for our club.

**Regions Bank** on Youree Drive for providing us with a checking account at no charge.

**Bryan Rawls** for donating the C-BWUG banner.

# **~A QUICK TIP~**

# **RESTORE YOUR DEFAULT WINDOWS FONTS SETTINGS**

Have your Windows 98 display fonts changed and would you like to restore them to their default settings? It is not that hard to do, you just choose the previously used Windows Scheme from the Display Properties. To do this right-click on an unoccupied area of the desktop and choose Properties.

Then click the Appearance tab and select a scheme from the drop-down menu. Just remember when you perform these steps you will loose any of the other display customizations you may have made to your desktop, but the fonts will return to their original settings.

# **President's Page**

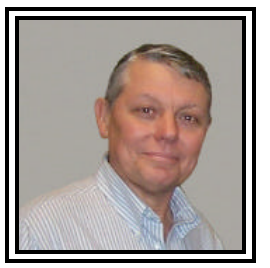

# **Caddo-Bossier Windows Users Group Meeting**  October 12, 2000

We started the meeting with the announcement of the upcoming election and reminded members about submitting nominations for the Board of Officers for the election in December. We also had two new members join the group this evening. They were: We welcome you to our group. We also discussed the planning for a possible move of the meeting place to the Methodist Church on John Wesley Blvd. Ed Waites has made arrangements for a room there. Glenda Conradi and Ed are going to look at the facility and give us a report. The plan is to move at the beginning of the year. Kathleen announced that due to her husband's illness she would not be able to run for Treasurer for the upcoming year. We will miss her in this position. Thanks Kathleen for a job well done. This evenings meeting was dedicated to a "question and answer" session. The questions were many and very good. We had questions about the new Windows Millennium; Tweak UI (The New One Version 1.33); about what the programs are that show up when you use the Cntl-Alt-Delete option; use of "msconf" to get to the Start menu items for control of what programs run at start up; the use of scandisk and defrag; and why an individual could not see all the icons on the desktop. The door prizes were a serial mouse won by Wayne Ebert; a mouse pad won by Mark Reeves; and a Windows 98 Companion book won by Bob Nutt.

If you have something that you think the rest of the group would be interested in, please do not hesitate to submit an article about it. Send your newsletter articles to both Jay Graff and Glenda Conradi as an email attachment in rtf format to jay@jaygraff.com and glenda@conradi.com.

*Bernie Conradi, President Caddo-Bossier Windows Users Group* 

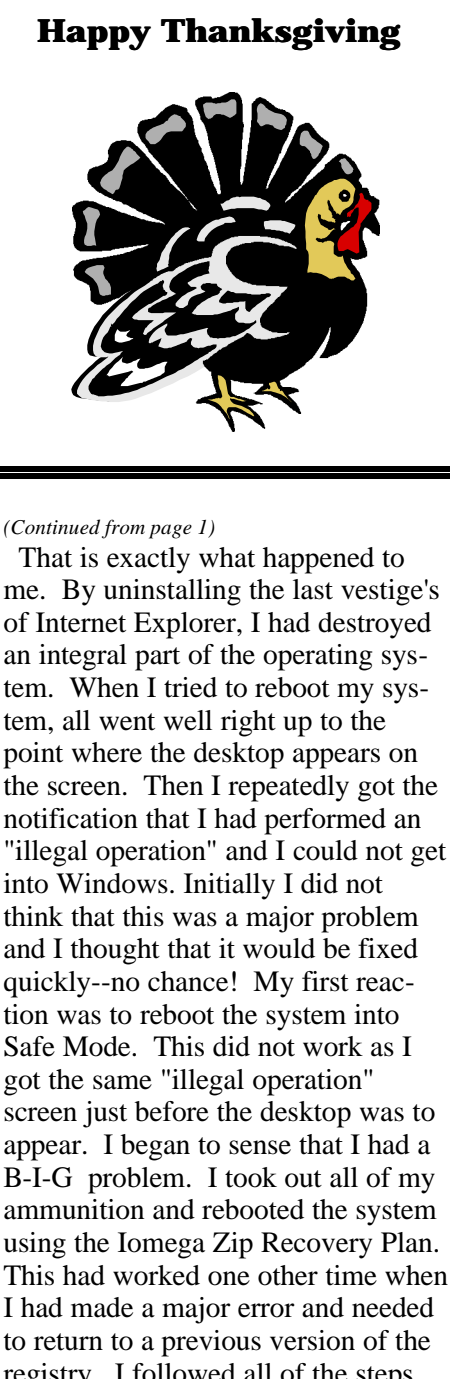

using the Iomega Zip Recovery Plan. This had worked one other time when I had made a major error and needed registry. I followed all of the steps and made several changes along the way using the Zip Recovery recommendations--nothing worked! This was going on now for more than 24 hours and I was spending a lot of hours thinking about the possible solutions--all to no avail. I finally realized that I was digging myself deeper-and-deeper into a hole and needed some help from experts. With the club's concurrence, I brought the computer to CBWUG meeting, and, after the session our

best experts took a look and decided that we needed to reinstall Windows 98. We did that, and, after a long 90 minutes, we all went home with the expectation that all would be well again with my operating system--not the case. When I got up the next morning and booted the system, I indeed got into Windows. However, there was no Internet Explorer and I could not get back online. I tried to reinstall Internet Explorer 5.0 but Windows kept telling me that it was already installed on the computer. After much more thinking and consulting with friends, two days later, I decided to use a custom installation of Internet Explorer and overinstall it on top of whatever remained of the previous installations. Voila--it worked--and I thought that I was completely back in business. LaLa-Land lasted another two days. I was doing routine cleanup of this disaster when another catastrophe struck once again. I was having trouble with another application and decided to uninstall/reinstall it. The computer locked again, with the same "illegal operation" screen, and I could not enter Windows. This time, to make matters worse, I could not even reinstall Windows 98. "Total Panic." Eventually I realized that my only remaining solution was a clean installation of the entire operating system. I have never done this before and had to talk to my computer experts to realize how to accomplish the task. That may be a subject of a future column so I will not talk about the details now. Suffice to say, this was my answer and I began the painful process of reinventing my entire operating system and reinstalling all of the applications and data profiles. For those that have never done this before, let me assure you that it is a very, very long and arduous process requiring the ultimate in patience and perseverance. The task is done and I am now a veteran of a war that I never thought would be fought. What are the lesson's learned--several! First, never assume that you know more than you

really do. Don't be afraid to act and experiment but ensure that you do not act spontaneously without regard to the consequences. In retrospect, I should have realized the integration between the operating system and the browser but it

 completely went over my head. Second, always ensure that you have your integral data protected through some form of a backup system. The ultimate system is a tape-backup program which you update daily. That may be vital for businesses but it may not be practical for most home users. I saved about 80% of my data but missed the remaining 20% which made my rebuilding process more difficult. I now have relooked at my backup process and will ensure that the remaining 20% gets covered in the future and I will be much more conscientious about the backups in the future.

 Third, don't mess with Internet Explorer at least to the extent that you eliminate it from your system. Finally, don't be afraid of asking your computer friends for some help in solving a problem.

 I thought that I had all of the answers but greatly appreciated all of the inputs which came from friends who had much more knowledge than I with my limited past. Like all good things, this story ends happily. I have had this computer for three years and it probably really needed a complete overhaul anyway; that is the silver lining in the dark cloud. My computer is operating much more efficiently now than it ever did in the past--now that it is a clean system! You may not prevent this type of episode from happening to you but you can minimize the damage in locking up your operating system, or, your hard disk, if you follow my recommendations. I want to wish you Good Luck but I certainly hope the best of luck that never puts you in the situation where you have a "Computer Catastrophe" like my own.

THE WINDOW November, 2000 Page 4

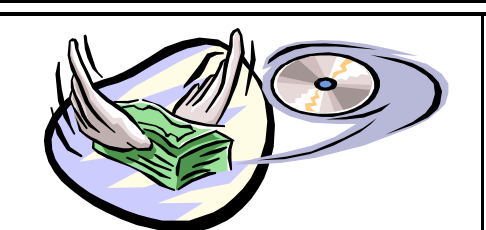

# **Wizard Alright, and More** *Wayne Ebert*

An estimated \$12 billion was lost world wide in 1999 to unlicensed, illegally reproduced and counterfeited software. The country that lost the most is the United States and as a result it is argued that this causes the loss of over 100,000 hightech jobs each year. Software venders are doing something about these losses. Much more emphasis is now placed on registering your software. For example, should you purchase Office 2000 and NOT register it, you will find that after using the software 50 times it stops working. Before you get too upset, simply register your software and Microsoft will assign you a code to return the software to service. Starting earlier this year other venders are adding a variety of methods designed to discourage the making of copies. Intuit's Quickbooks will stop working, as will Adobe products if they are

not registered. Registration has some ups and downs. You may receive some unwanted advertisements as well as notices of upgrade or patches to

fix a bug or block an uninvited guest into your computer or network if you have registered your software. Monitor the Napster music situation to see where these preventive measures are heading. Another preventive measure Microsoft has sole license for is the compact disk edge to edge hologram. On new computers you may see a certificate of authenticity for

the software preinstalled by the reseller. Next time you click on that Register Later, you will.

# **Where Have All The ISP's Gone?**

*Jay Graff*

A few months ago, I started to research some of the free ISP's available. In the course of my search, I began to focus mainly on the ones that allowed you to connect without the (sometimes) annoying ad banners. For awhile, there were plenty to choose from, but one by one their numbers have decreased. Worldshare was one of the better ones, but they have gone to what they call an ad bar, which is smaller than a banner, but there nevertheless. It appears they are rapidly dwindling. During the past month or two, I have been in the process of moving, plus the main computer I use to test these things out is in the shop for an upgrade. So I have neither been able to test which ones are down, or update my homepage. But I heard from a reliable source that Freeatlast is gone and 1nol refuses to accept your password.

So where does that leave us? Well, if you depended on these, you may be up the ole creek without a paddle. As near as I've been able to determine, most of the ones with banners are still intact. As a matter of fact, I used Alta Vista on my laptop and it is unchanged from the way I remember it to be. There are still plenty available with more coming out every day. One thing I can promise you is that as soon as things return to normal around here, I will do more research and update my home page to reflect the changes. If there are lots of them, I will try to write another article. Keep surfing. You may have to contend with a banner, but you should still be able to connect for free.

# **ComputerSheaux and Big Day** *Glenda Conradi*

Don't forget the ComputerSheaux and Microsoft Big Day, from 8 AM till 4 PM on Saturday, November 11, 2000 at the Bossier Civic Center. This should be an exciting combination.

The Life Share Blood Drive, that is sponsored by the Sheaux, will be set up in the lobby.

All the proceeds from the Sheaux are donated to the Shriner's Hospital for Children in Shreveport. The Computer is put on by the Ark-La-Tex ComputerFest, Inc. and volunteers from sponsoring computer clubs in our area.

# **~Web Sites~**

# **Internet Genealogy Service**

http://www.familysearch.org/ *(The Church of Jesus Christ of Latterday Saints. Search for your ancestors in their vast record collections)*

## **Medical Information**

http://www.lafn.org/medical.html *(Medical resources available on the Internet)*

## **Nasa Photo Gallery**

http://www.nasa.gov/gallery/photo/ index.html *(A Web site with links to many of NASA's still images)*

# **Track Changes On The Web**

http://www.netmind.com/html/ url-minder.html *(Watches web pages for updates and changes important to you and then emails you when these changes occur)*

# **MISTEAKS**

Some Of you may have found some mistakes in this Newsletter. There is a reason for this; Some people are always looking for them and in an effort to please every one, we included some**.**